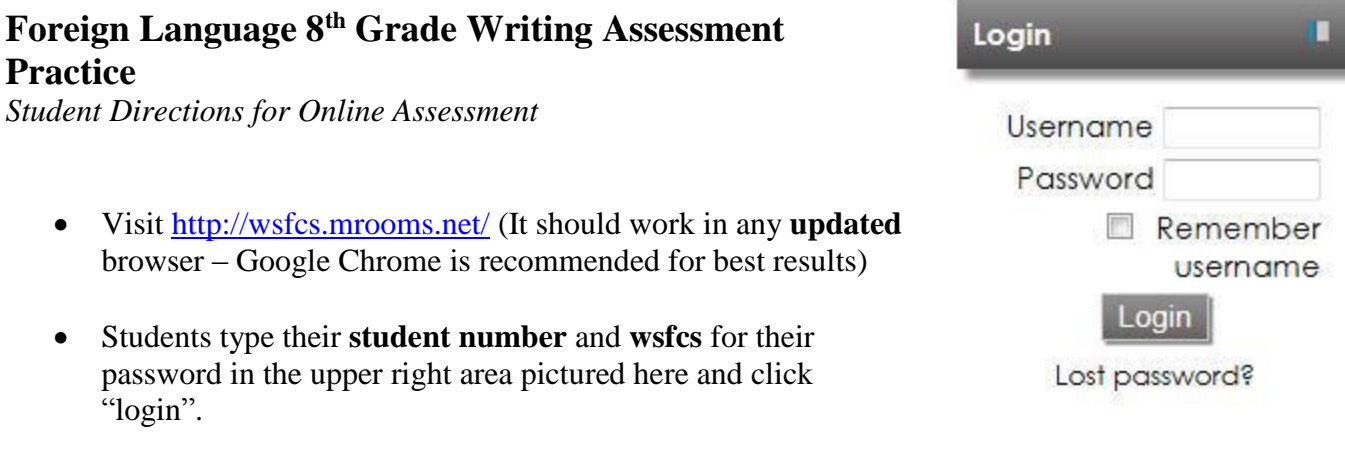

- o Student username is their student number (lunch number)
- o Student password is "wsfcs" for ALL students
- On the Welcome screen, **scroll down** and **click** on "Student Courses". On the next screen, **click** on "**2015 Foreign Language 8th Grade Practice**".
- **SCROLL DOWN (don't click on a teacher name)** and enter the appropriate enrollment key assigned and click "Enroll me in this Course". (Teacher will give out the key.)
- Open/read the link within the Instructions section: "Writing Assessment Directions"
- Click on the course short name FLPRACTICE in the navigation bar to return to main course window.
- Click on the link entitled "Practice Writing Assignment". This is where the actual assignment will be completed and submitted. To begin writing, click "Edit my Submission". *\*To edit the text, use the edit menu options at the top. To insert special characters, use the special characters icon (the Omega symbol or upside-down horseshoe). Simply click on the character needed and it will automatically insert where your cursor is located. The spell check button will appear, but it will not function.*
- Once the assessment is complete and ready to be submitted, students should click "Save Changes" at the bottom.
- Click on the course short name FLPRACTICE in the navigation bar to return to main course window.
- To make changes, click to open the "Practice Writing" link again, and click "Edit my submission" to go back into the student's work. Be sure to save again.
- Click on the course short name FLPRACTICE in the navigation bar to return to main course window.
- Log out (upper, right-hand corner)

**Quick Note to Teachers:** Occasionally, a web page of "code" may appear while teachers/students are working in Moodle. If a student has already saved his/her work, ignore the code, close the browser window and login again. If a student is simply reading something and the code appears, hit the back button. The appearance of the code is nothing to be alarmed about and may not even appear.

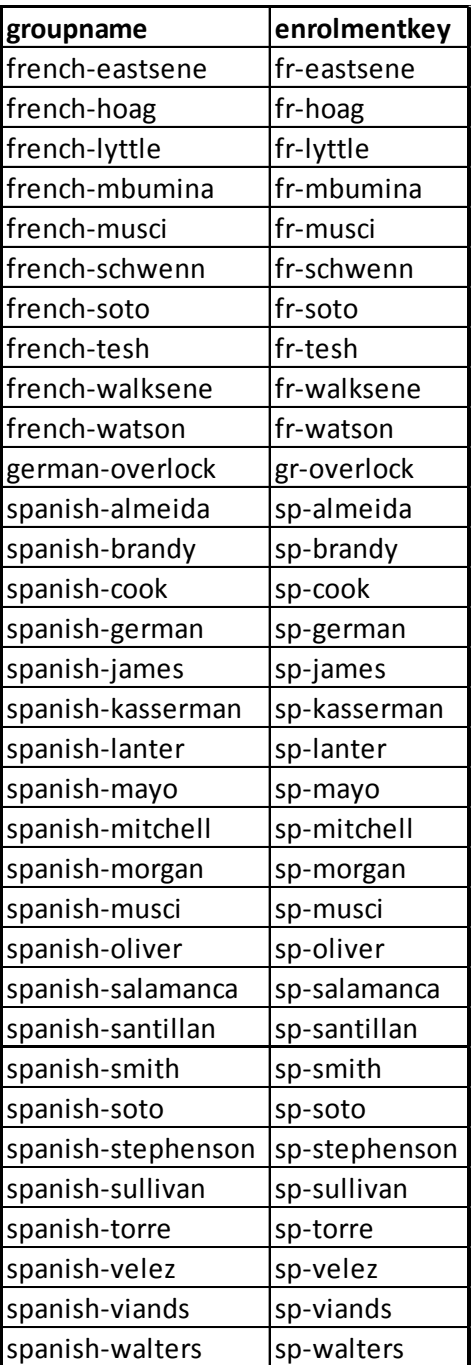

The enrollment key must be typed exactly as it is here otherwise they won't go into the proper group.